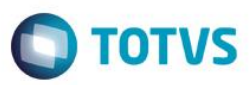

# **Evidência de Testes**

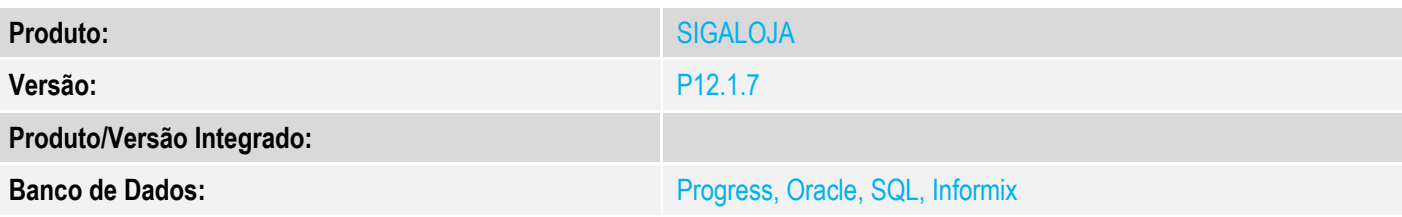

### **1. Evidência e sequência do passo a passo**

### **Teste Unitário (Codificação)**

[Informar uma breve descrição dos testes realizados. O Print Screen de telas é opcional]

## **Parametros:**

## **MV\_TPCOMLJ = O ; MV\_TPCOMIS = O ; MV\_COMIDEV = .T.**

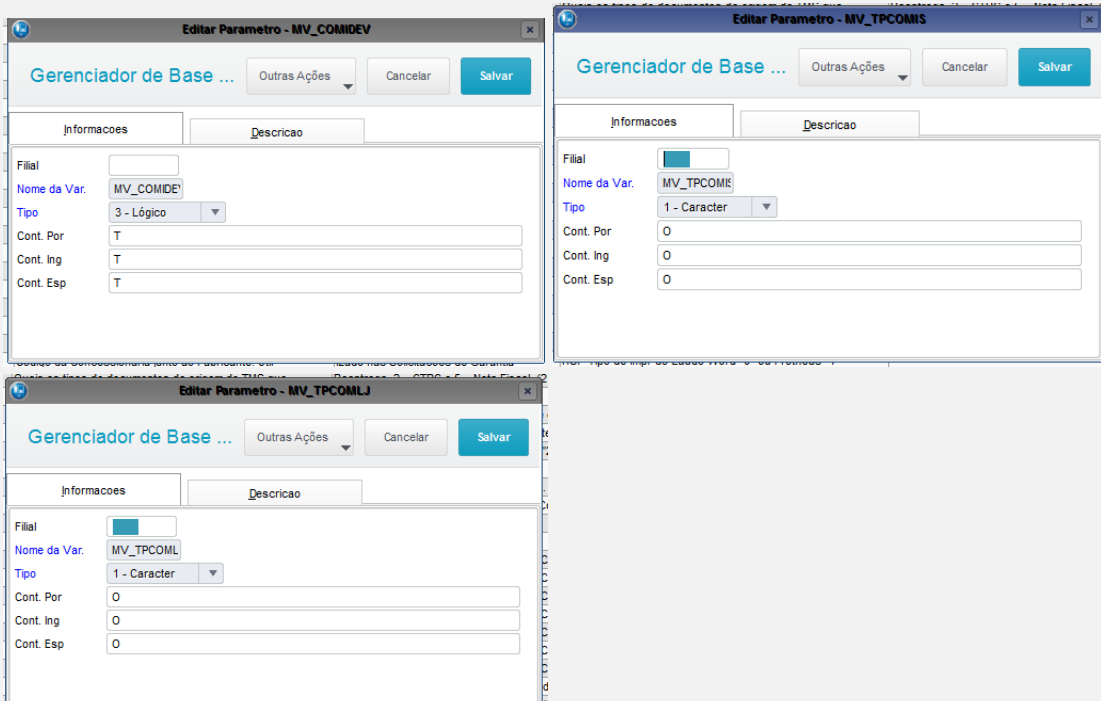

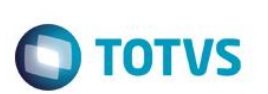

#### **Teste A**

### **2 - Efetue uma venda com um vendedor que gere comissão**

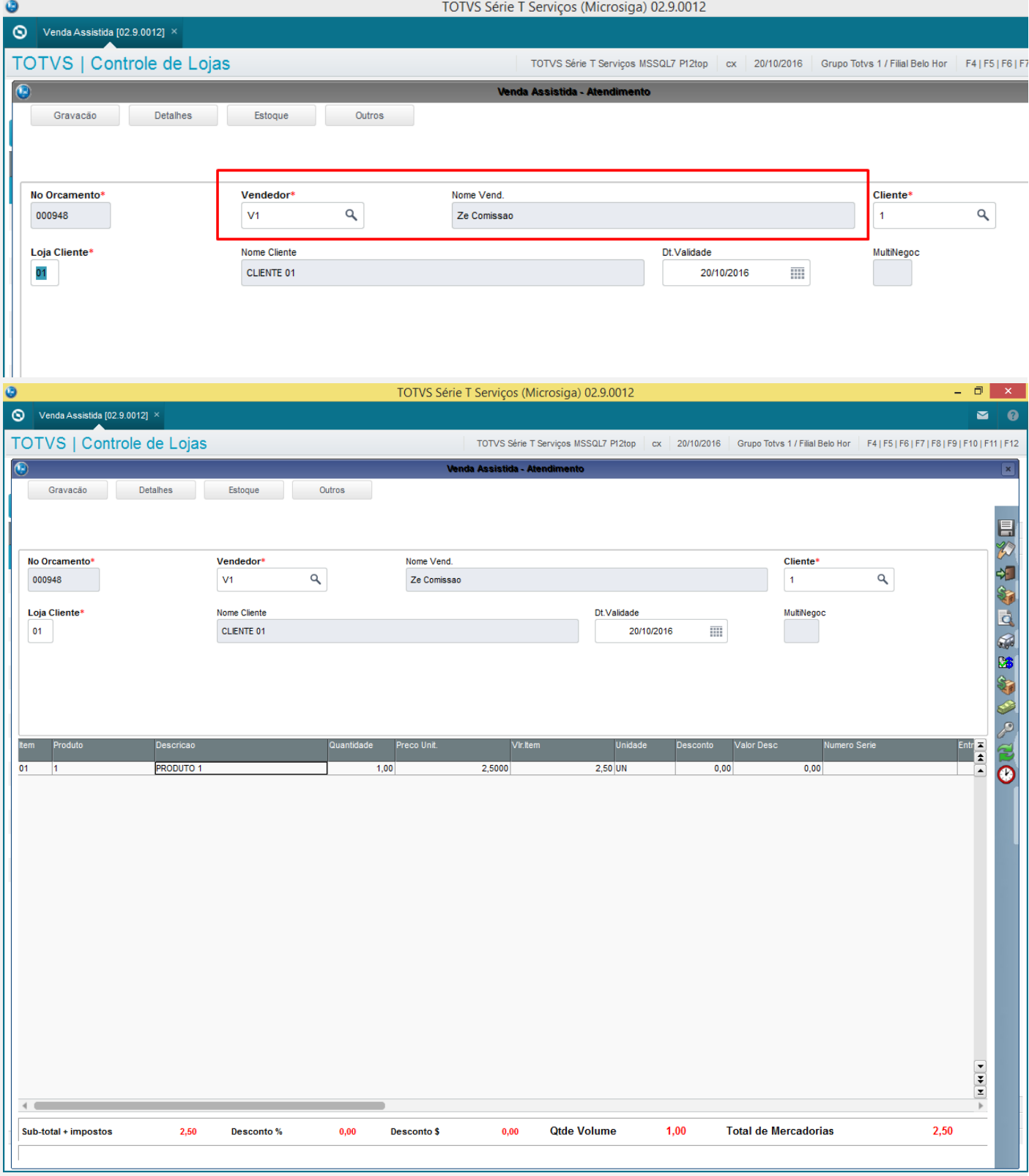

![](_page_2_Picture_22.jpeg)

![](_page_2_Picture_23.jpeg)

![](_page_3_Picture_1.jpeg)

### **3 - Verifique a comissão gerada**

![](_page_3_Picture_28.jpeg)

![](_page_4_Picture_28.jpeg)

![](_page_4_Picture_29.jpeg)

![](_page_4_Picture_30.jpeg)

![](_page_5_Picture_19.jpeg)

![](_page_6_Picture_23.jpeg)

![](_page_7_Picture_20.jpeg)

![](_page_8_Picture_21.jpeg)

![](_page_9_Picture_26.jpeg)

**5 - Verifique que a comissão é excluída**

Este documento é de propriedade da TOTVS. Todos os direitos reservados. ©

Este documento é de propriedade da TOTVS. Todos os direitos reservados. ©

![](_page_10_Picture_31.jpeg)

## **Teste B**

**2 - Efetue uma venda com um vendedor que gere comissão**

![](_page_11_Picture_1.jpeg)

![](_page_11_Picture_23.jpeg)

![](_page_12_Picture_28.jpeg)

![](_page_12_Picture_29.jpeg)

## **3 - Verifique a comissão gerada**

![](_page_13_Picture_40.jpeg)

 $\leftarrow$ 

MOSTRAR DETALHES  $\triangle$ 

![](_page_13_Picture_41.jpeg)

 $\overline{v}$ 

Este documento é de propriedade da TOTVS. Todos os direitos reservados. ©

Filtran

医金鱼

![](_page_13_Picture_6.jpeg)

![](_page_14_Picture_34.jpeg)

![](_page_14_Picture_35.jpeg)

**O** TOTVS

### **4 – Efetue a devolução parcial gerando uma NCC**

![](_page_15_Picture_19.jpeg)

![](_page_16_Picture_1.jpeg)

 $\times$ 

Troca e Devolução de Mercadorias

![](_page_16_Figure_3.jpeg)

### Definição do Processo

Informe os dados para o processo de troca ou devolução **TOTVS** 

![](_page_16_Figure_6.jpeg)

 $\overline{\circ}$ 

![](_page_17_Picture_19.jpeg)

18 Versão 1.0

![](_page_18_Picture_20.jpeg)

![](_page_19_Picture_25.jpeg)

**5 - Verifique que a comissão é ajustada**

Este documento é de propriedade da TOTVS. Todos os direitos reservados. ©

![](_page_20_Picture_37.jpeg)

**O** TOTVS

 $\frac{1}{2}$ 

 $\leftarrow$ 

MOSTRAR DETALHES  $\triangle$ 

![](_page_21_Picture_71.jpeg)

### **Teste Integrado (Equipe de Testes)**

[Descrever a sequência dos testes realizados em detalhes e os resultados atingidos. O Print Screen de telas é opcional]

### **Teste Automatizado (Central de Automação)** *[Opcional]*

[Informar as suítes executadas e descrever os resultados atingidos]

#### **Dicionário de Dados (Codificação)** *[Opcional]*

[O objetivo é incluir o print-screen da tela do dicionário de dados atualizado quando necessário.]

#### **2. Outras Evidências**

O objetivo é indicar para a equipe de Testes que a informação criada deve ser validada, como por exemplo, publicação de ponto de entrada, etc.

![](_page_22_Picture_1.jpeg)